# ambit

Enterprise Solutions

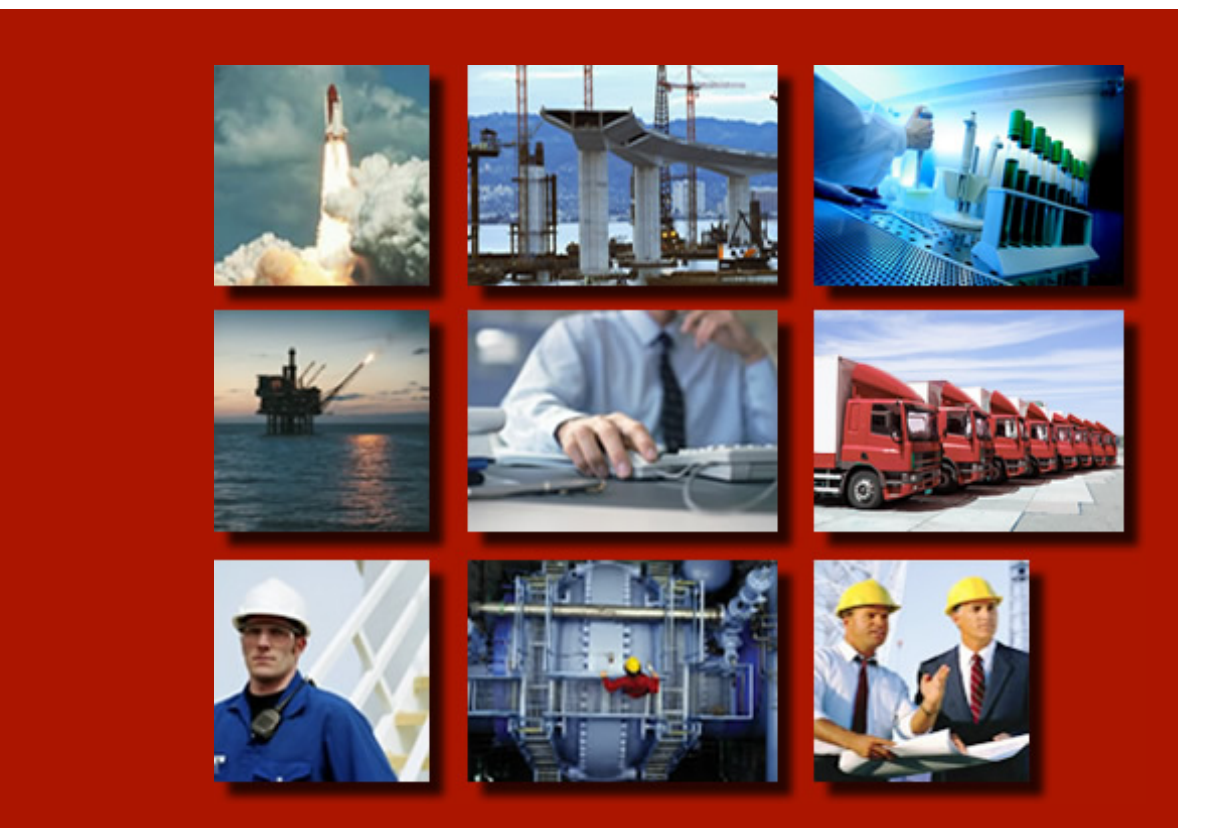

#### ORACLE<sup>S Gold</sup> Partner

## Bienvenidos a Oracle Primavera Event Barcelona 2013

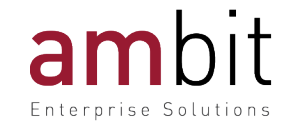

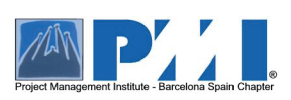

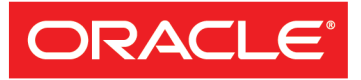

### Proliferación de la gestión de proyectos

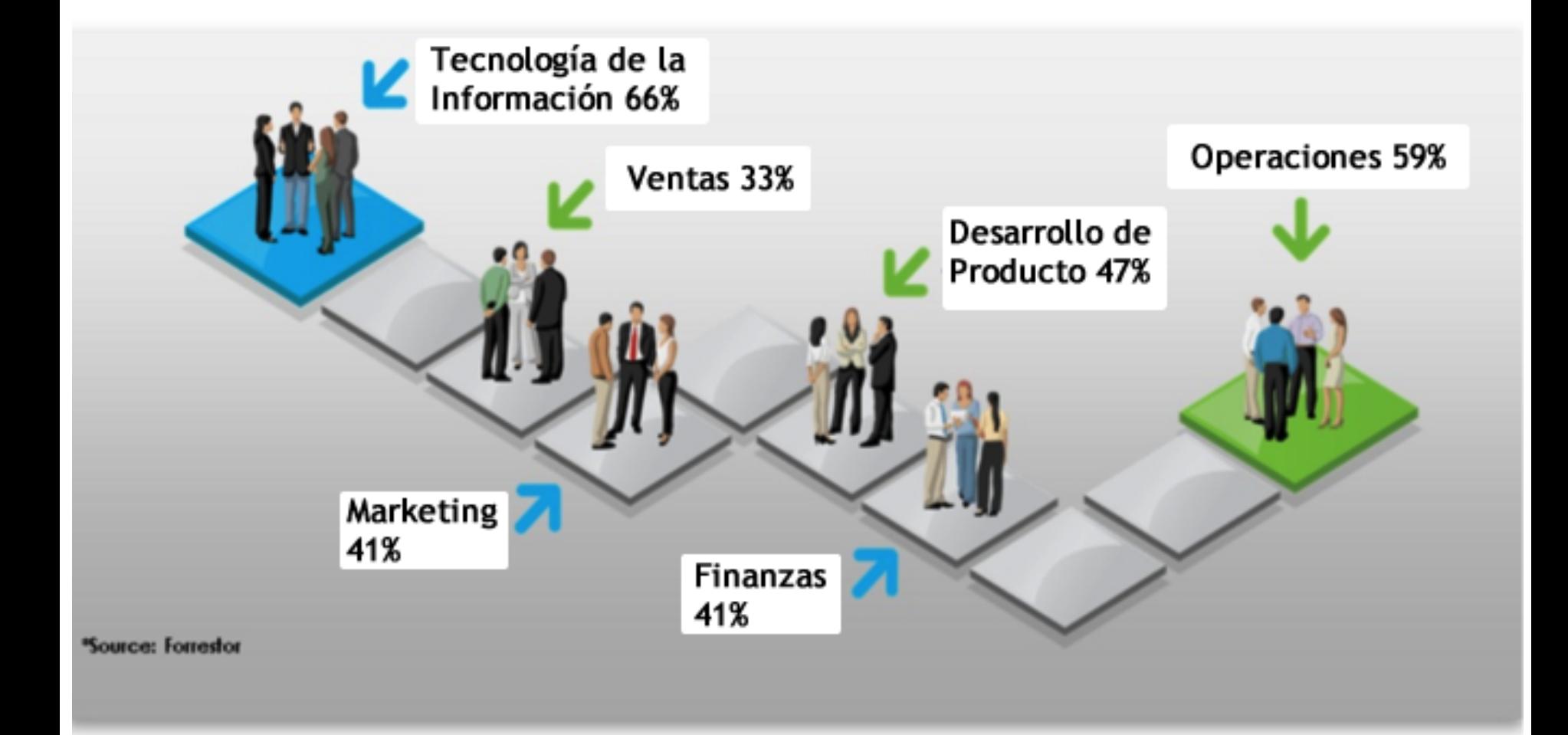

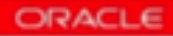

# ambit

Enterprise Solutions

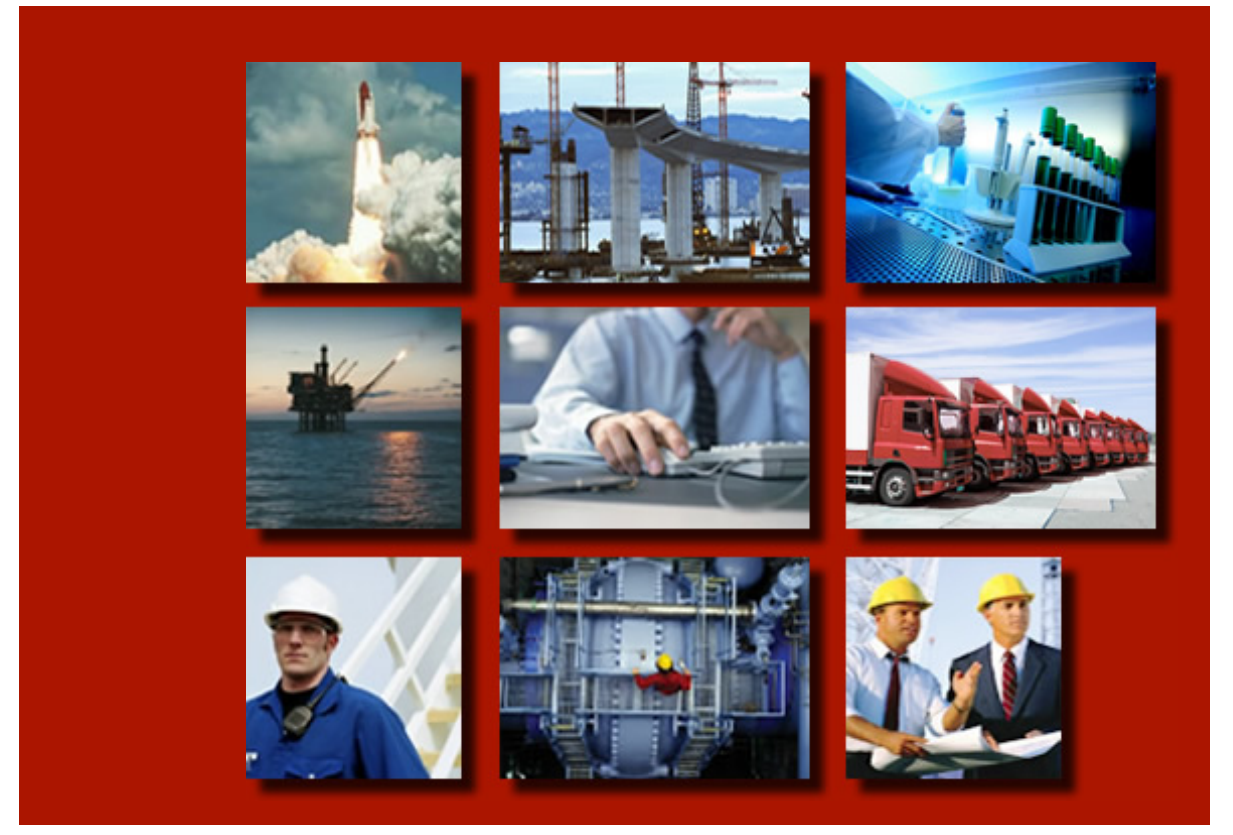

#### ORACLE<sup>S Gold</sup> Partner

# Primavera P6 EPPM

Fernando Rodríguez – Implementation Specialist frodriguez@ambitec.es www.ambitec.es

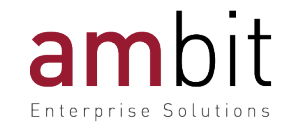

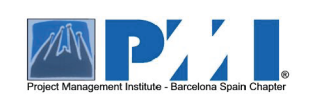

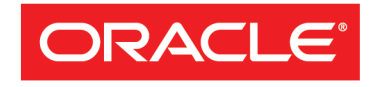

#### Suite de productos Primavera

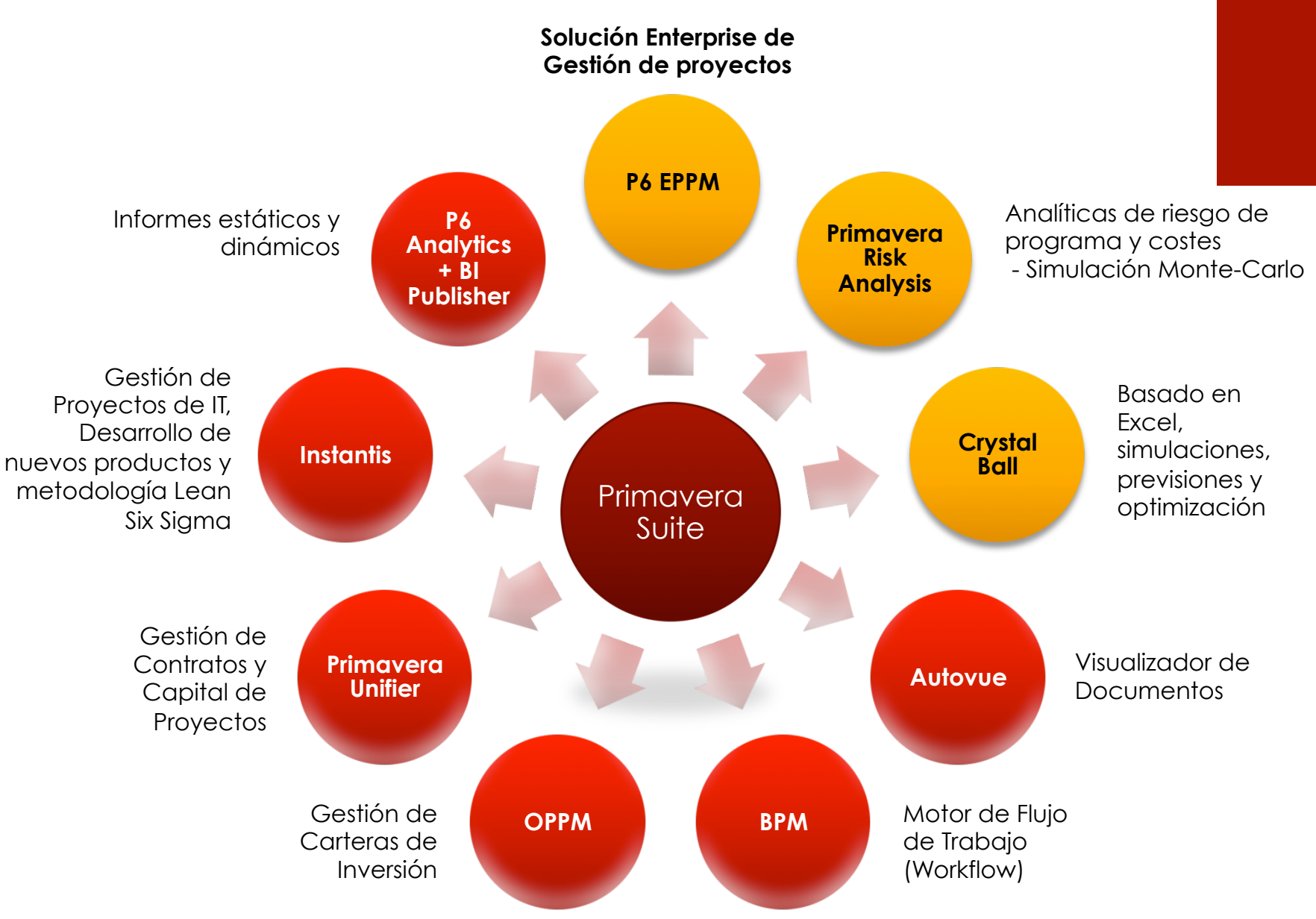

### ¿ Qué es Primavera P6 EPPM ?

Oracle Primavera P6 Enterprise Project Portfolio Management es un sistema de gestión de carteras de proyectos que permite planificar, gestionar, controlar y entregar proyectos de cualquier tamaño y nivel de complejidad.

Primavera EPPM, permite al equipo de gestión de proyectos y PMO entregar proyectos de forma exitosa con:

□ Total colaboración entre los miembros del equipo

 $\Box$  100% Acceso Web

**□** Funcionalidades avanzadas de gestión

 $\Box$  Un potente y configurable panel de control

Q Creación de informes para toda la compañía

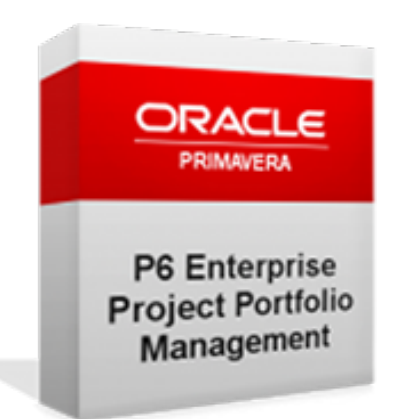

### Arquitectura de P6 EPPM

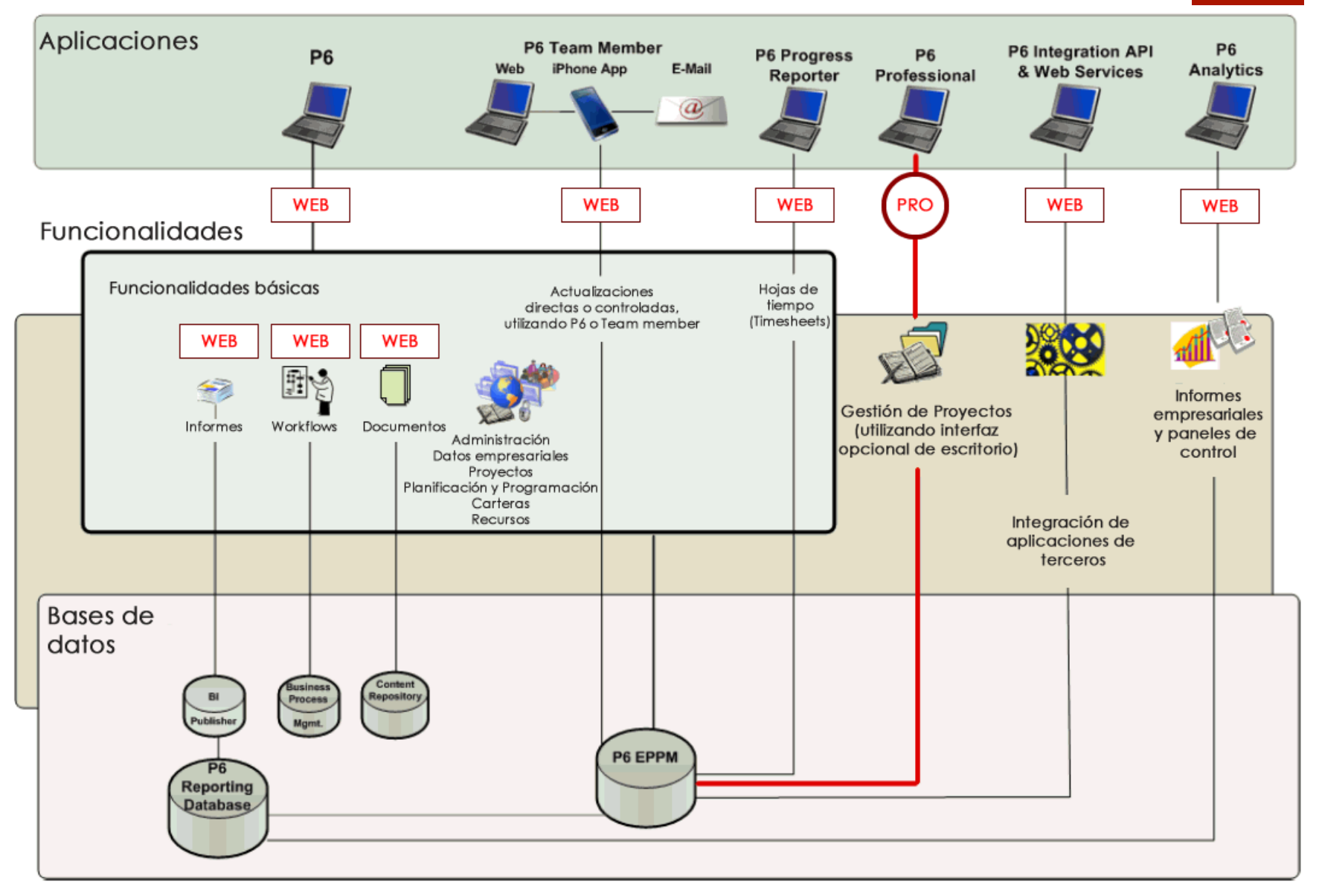

### Diferencias entre Primavera P6 Professional y EPPM

Actualmente existen dos versiones de Primavera P6: Professional y Enterprise Project Portfolio Management (EPPM).

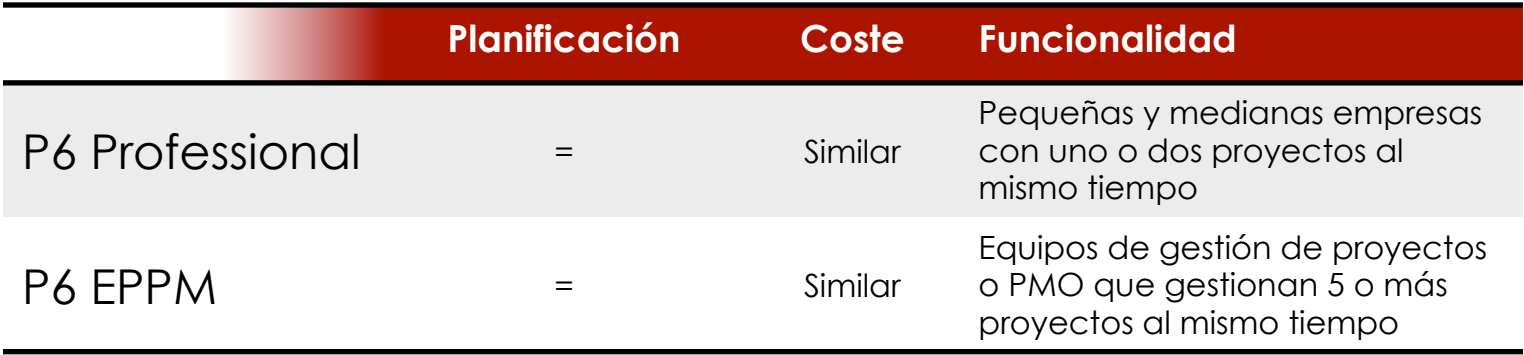

**P6 EPPM (web) Proporciona un entorno para la colaboración de todos los miembros del equipo, visibilidad del rendimiento y transparencia hasta el nivel más bajo de detalle.** 

**P6 Professional proporciona las herramientas que los programadores profesionales esperan de Primavera** 

Es una excelente solución para equipos de proyecto, que trabajan con diversidad de roles, ubicados en distintos sitios

Cuando P6 Professional esta vinculado a una base de datos de P6 EPPM, tiene lo mejor de ambos mundos, incluyendo la capacidad de trabajar "Offline" cuando fuera necesario.

### Funcionalidades de Primavera P6 EPPM

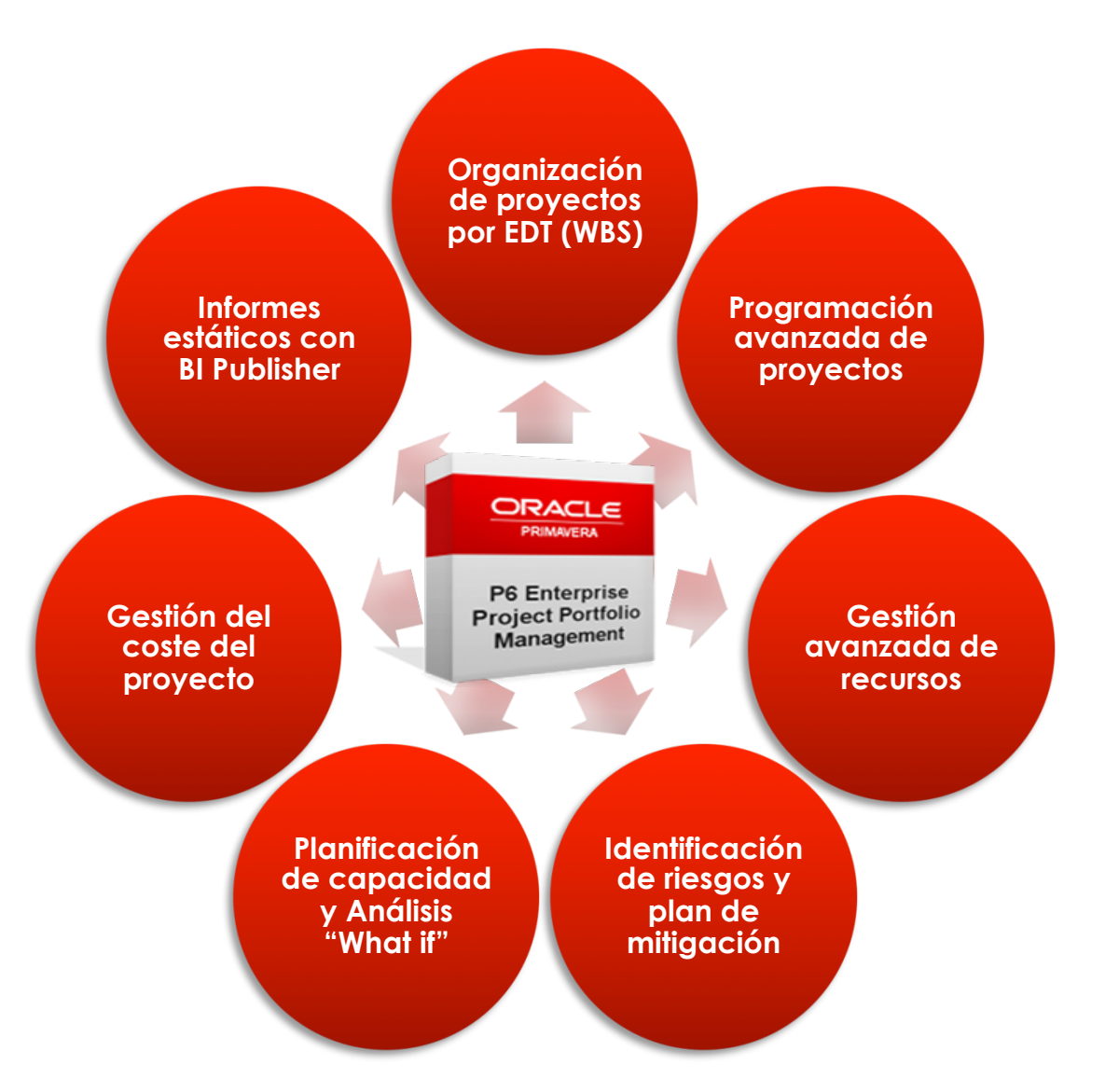

Enfoque:

- Usuarios de planificación
- Participar, gestionar o colaborar en proyectos con incidencias, riesgos, notas, workflows o documentos
- Gestión avanzada de recursos
- Gestión de carteras de proyectos
- P6 Analytics

Un proyecto tiene muchas fases, y estas fases pueden ser agrupadas de muchas formas utilizando diferentes terminologías y metodologías. Una muy utilizada y generalmente aceptada es la siguiente:

- 1. Fase de inicio
- 2. Fase de planificación
- 3. Fase de ejecución
- 4. Fase de control
- 5. Fase de cierre

Primavera P6 EPPM tiene herramientas que nos ayudaran en estas cinco fases de la planificación de proyectos, veremos a continuación algunas de estas herramientas

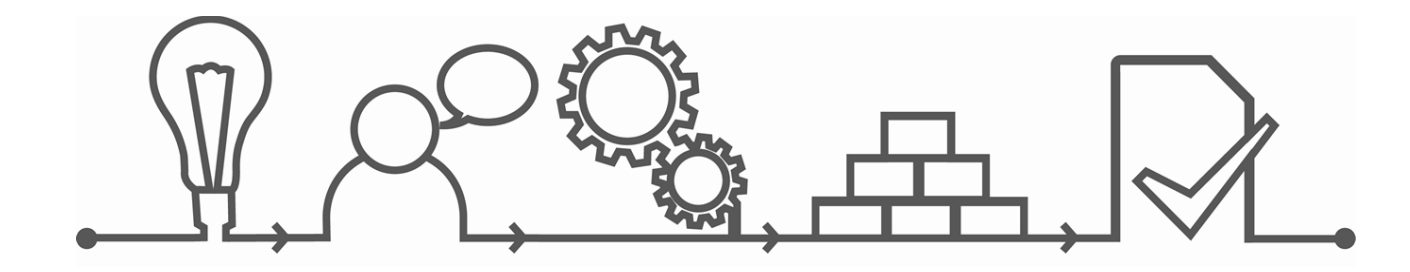

#### 1. Fase de inicio

Mediante la utilización de plantillas de proyecto, se pueden crear escenarios de tipo "Qué pasaría si".

Evaluar la programación, flujo de caja y la utilización de recursos. Las herramientas; planificación de capacidad, rendimiento de la inversión y la gestión de recursos, ayudan a decidir que proyecto tiene más sentido ejecutar y como afectará al portfolio actual de proyectos.

■ Planificación de capacidad

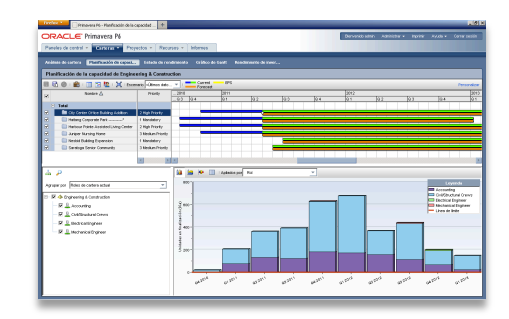

#### ■ Retorno de la inversión

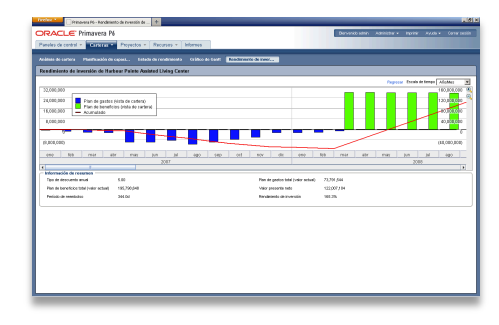

■ Gestión de recursos

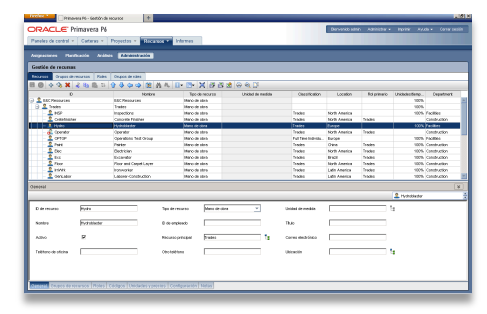

1. Fase de inicio > Planificación de capacidad

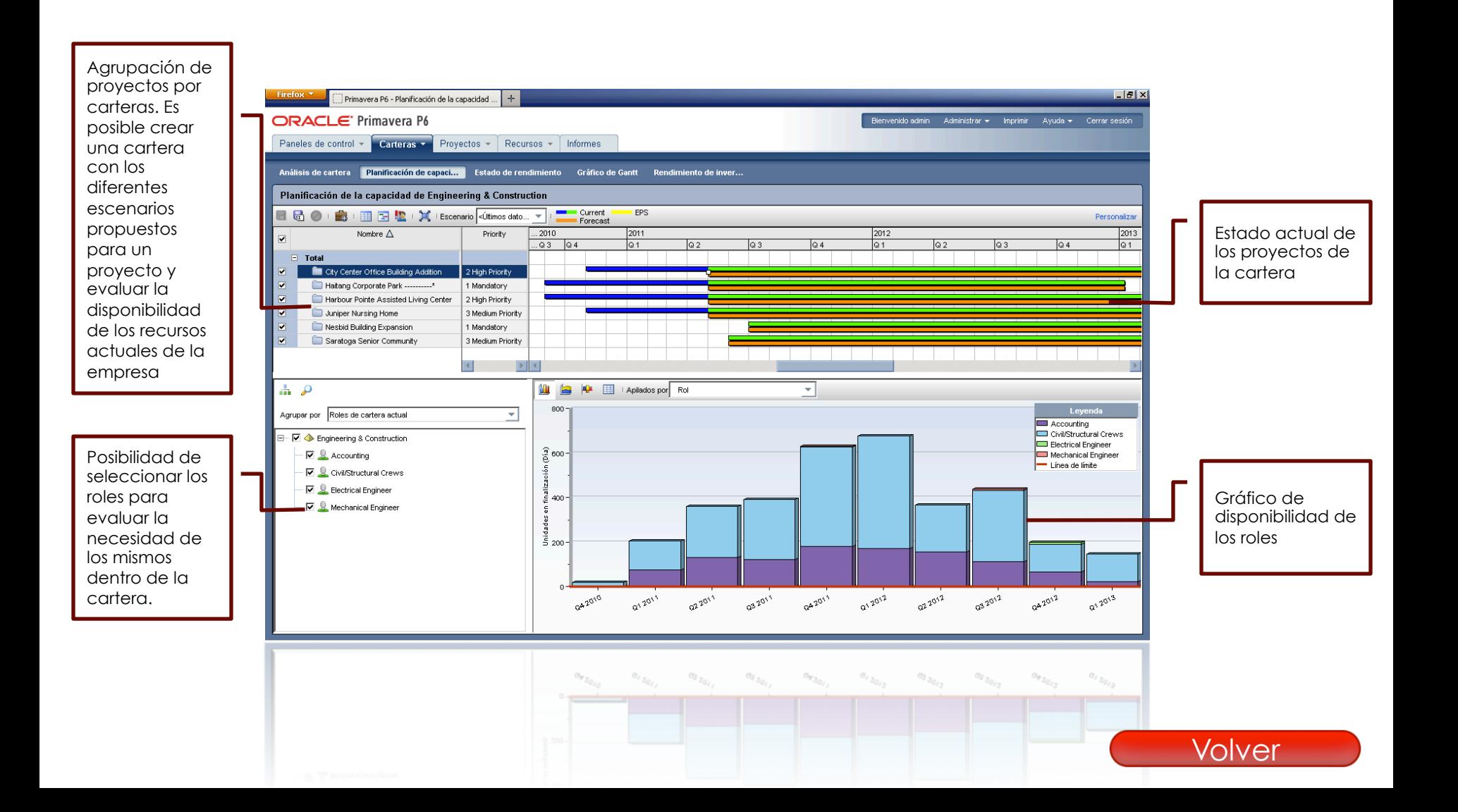

1. Fase de inicio > Retorno de la inversión

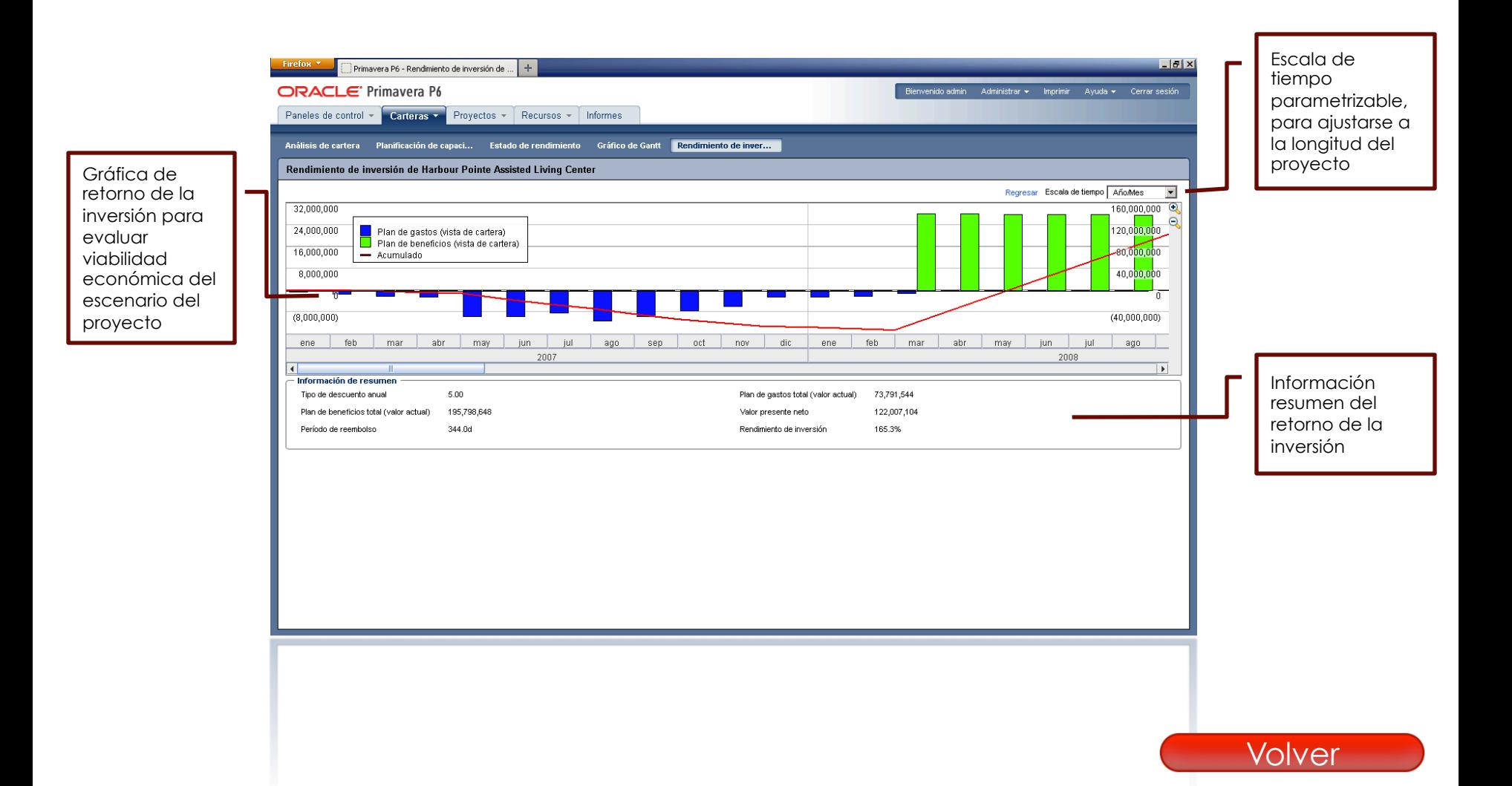

1. Fase de inicio > Gestión de los recursos

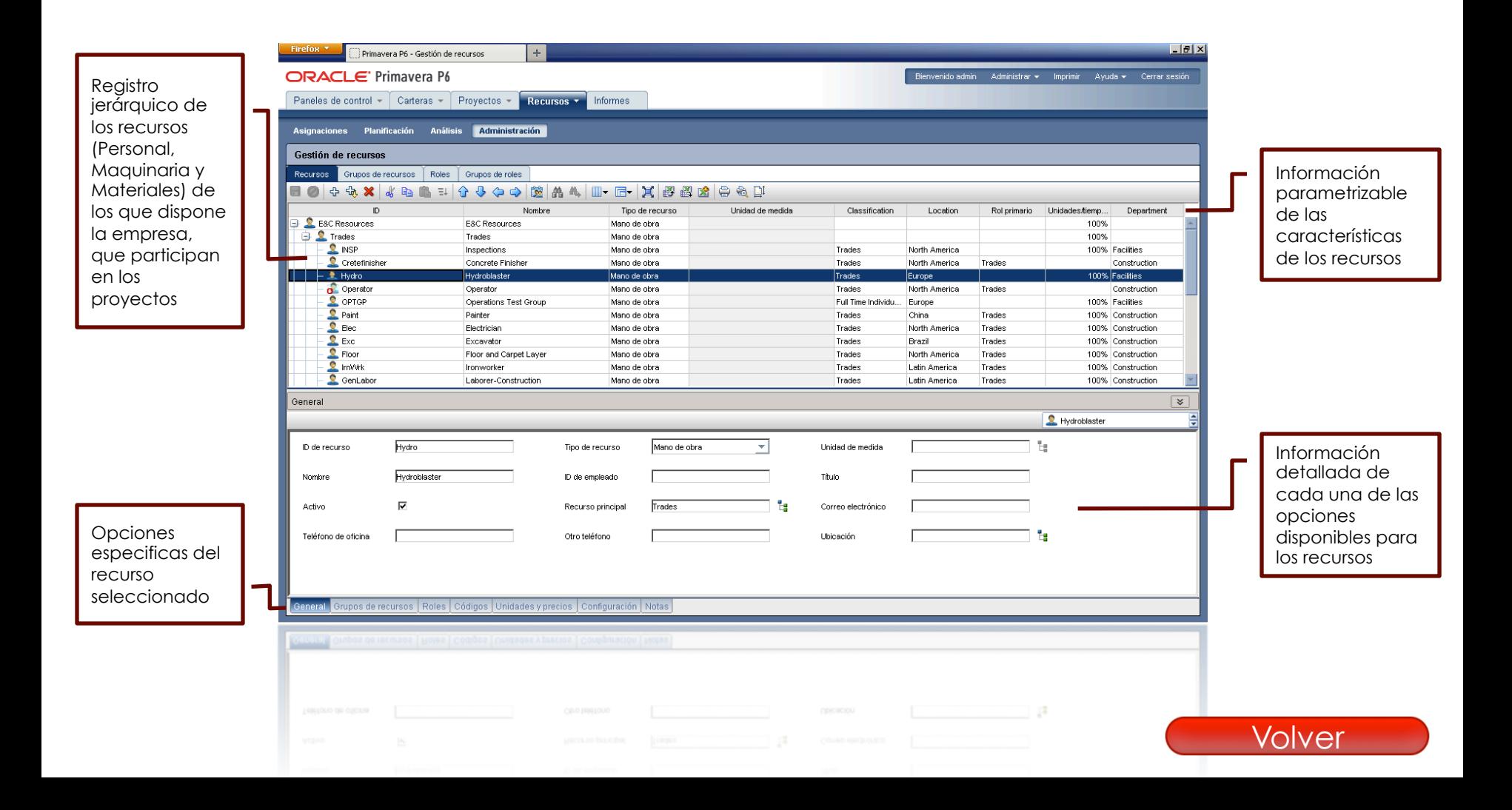

#### 2. Fase de planificación

Primavera P6 EPPM permite realizar una planificación eficiente del proyecto

Creando estructuras de desglose de trabajo, actividades, relaciones, asignación de roles, presupuestos y costes, etc. Basándose en los estándares del PMI (Project Management Institute). Además de calcular automáticamente el camino critico del proyecto.

Estructura empresarial de proyectos ( EPS )

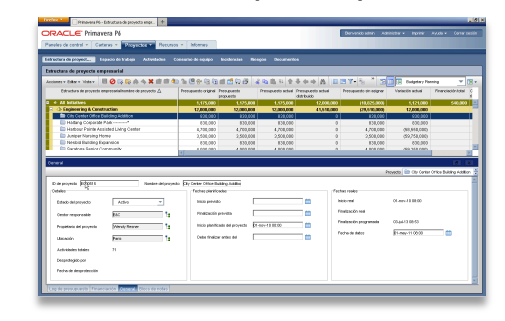

#### **• Planificación**

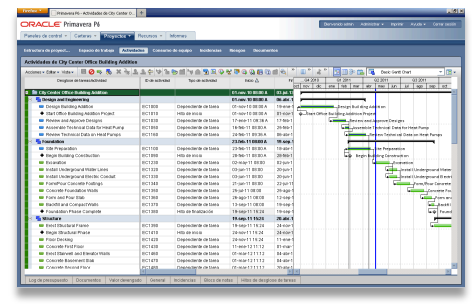

#### Camino critico

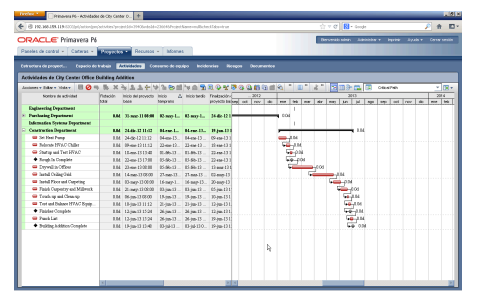

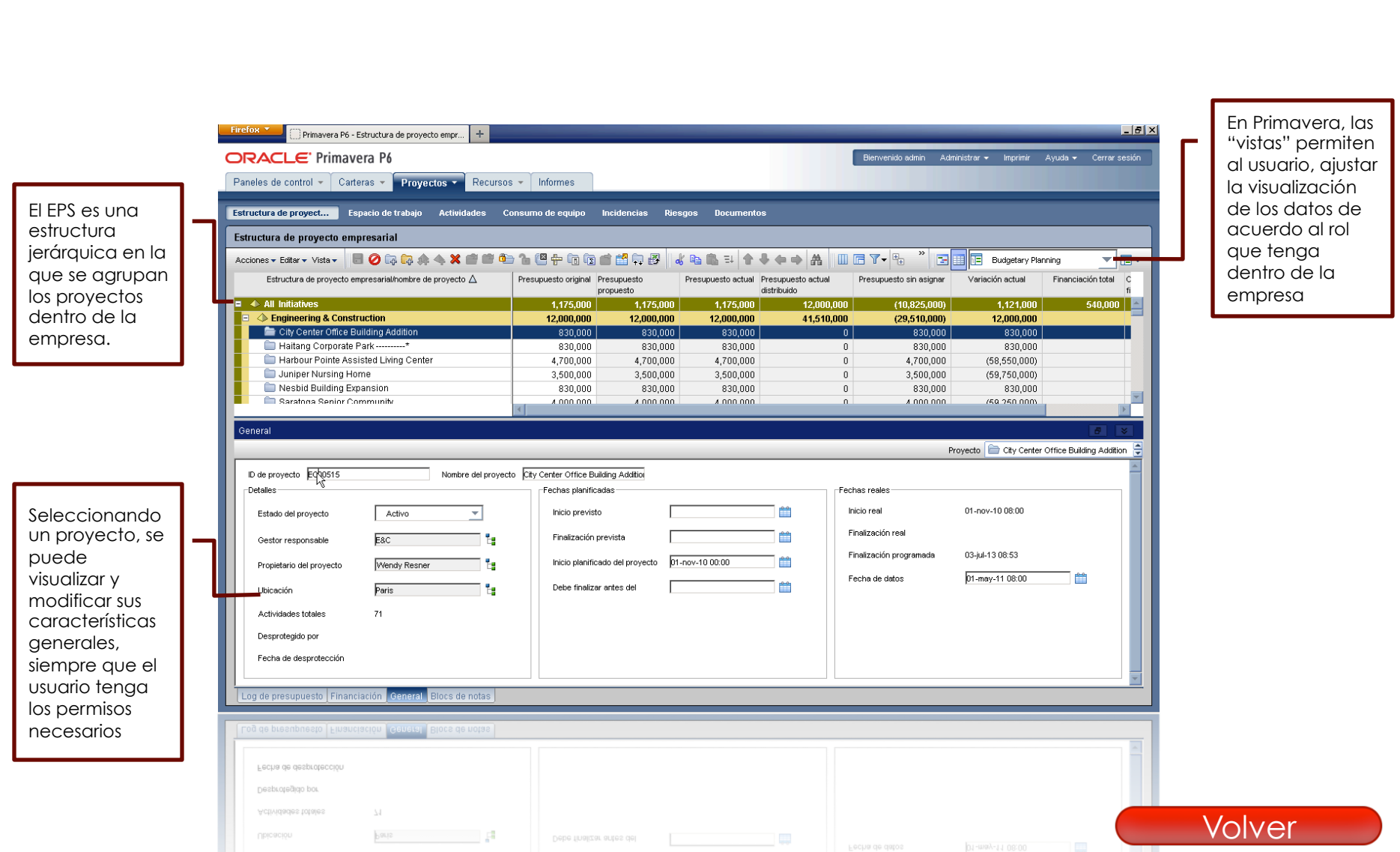

#### 2. Fase de planificación > EPS

#### 2. Fase de planificación > Planificación

El apartado de actividades es donde se definen las estructuras de desglose de trabajo, actividades, relaciones, asignaciones de recursos, entre otras cosas.

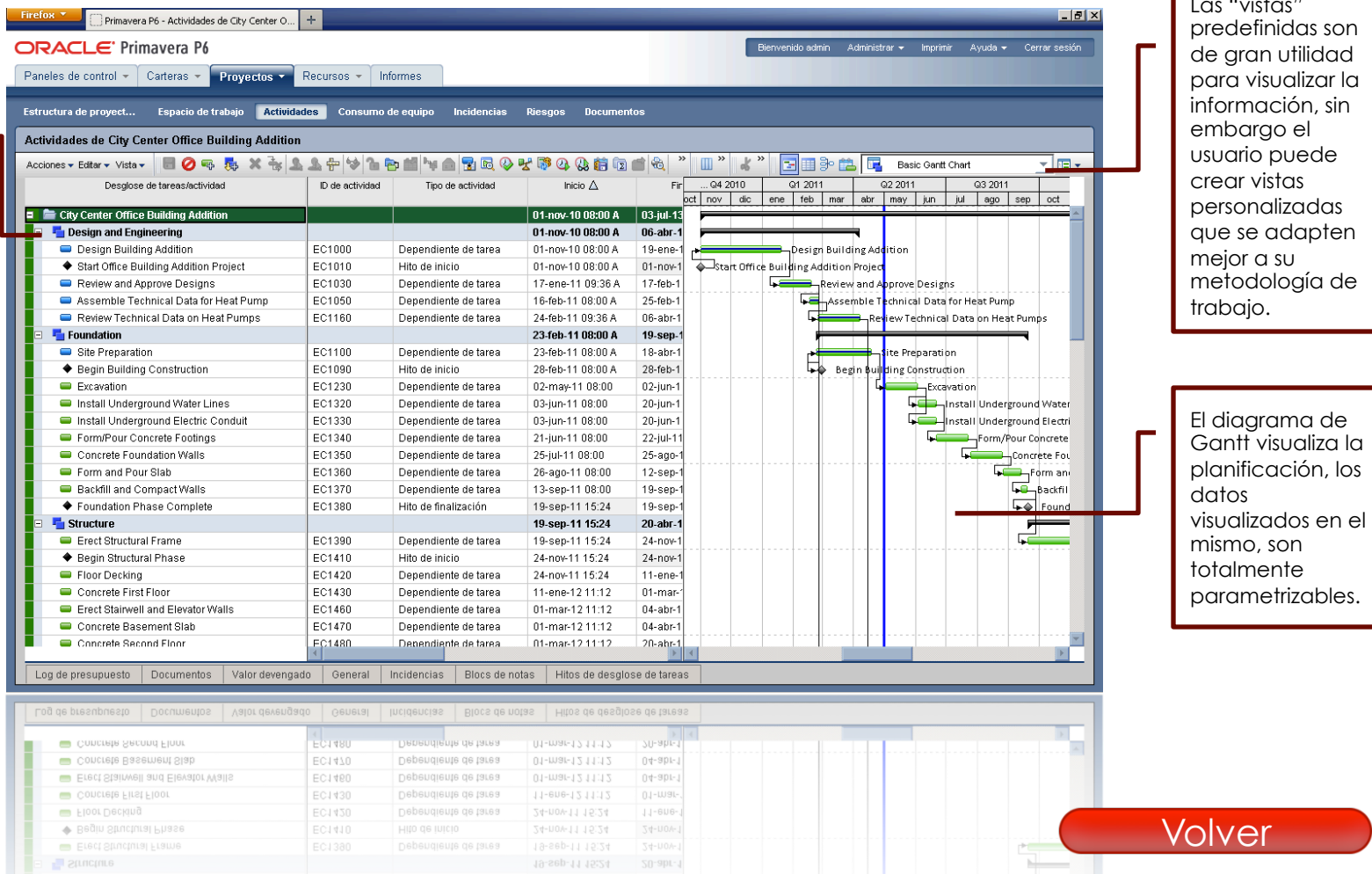

Las "vistas" val

#### 2. Fase de planificación > Camino crítico

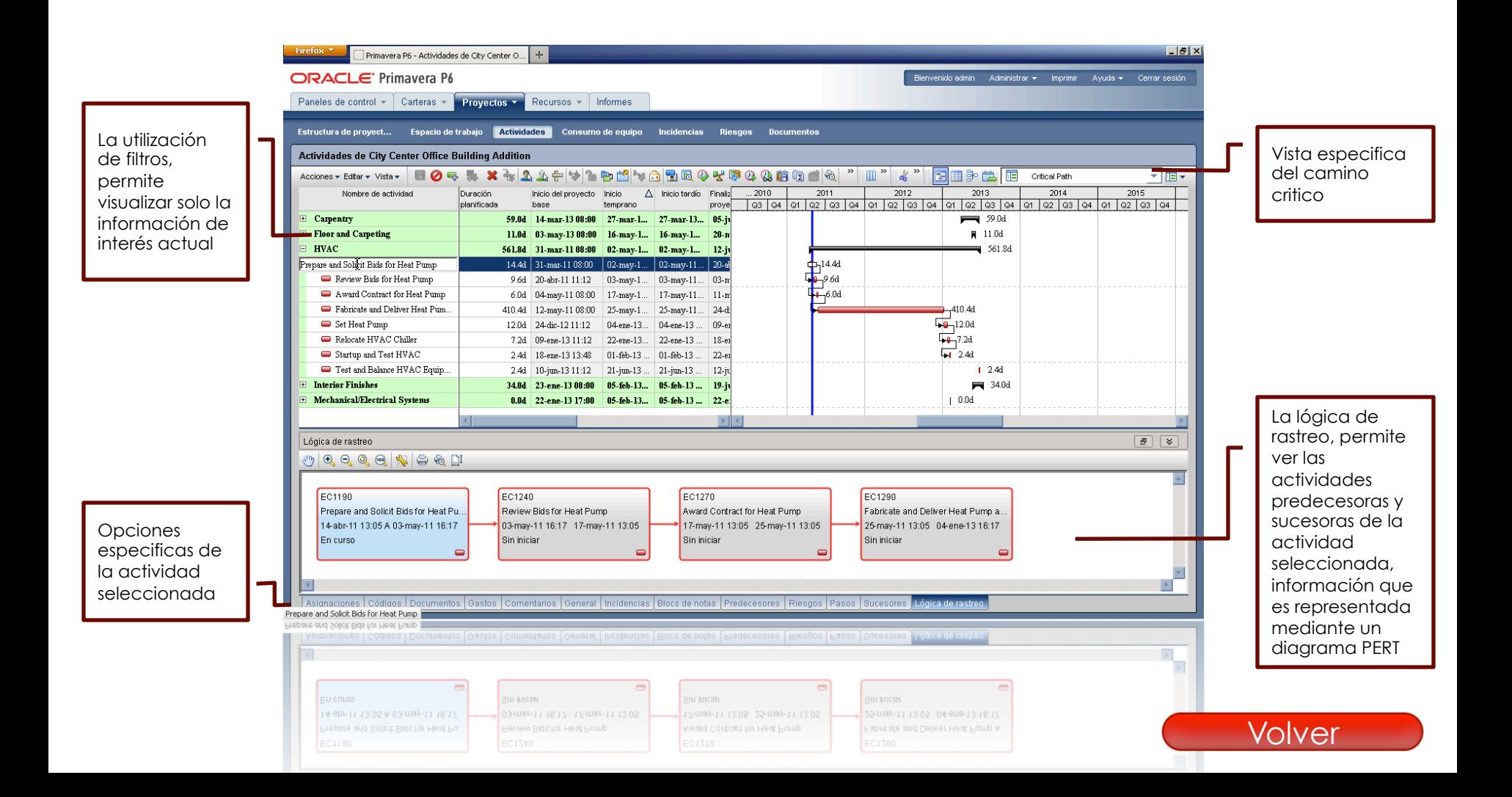

#### 3. Fase de ejecución

A medida que el proyecto avanza y los trabajos se realizan, la programación se actualiza en tiempo real.

La actualización del estado de las actividades se puede introducir directamente en P6 o bien mediante la utilización de hojas de tiempo (Timesheets), ya sea utilizando el Progress Reporter o el Team Member, estos dos módulos están incluidos en la licencia de EPPM.

**• Progress Reporter** 

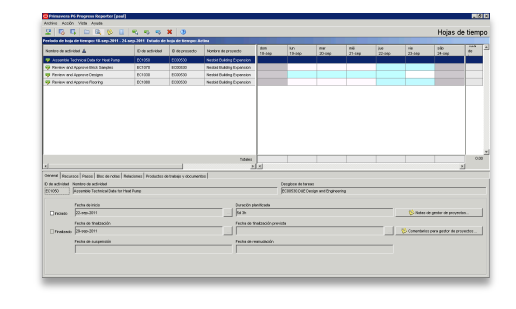

#### ■ Team Member Web

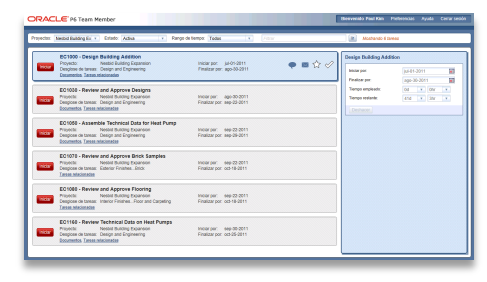

#### **• P6 Status Updater**

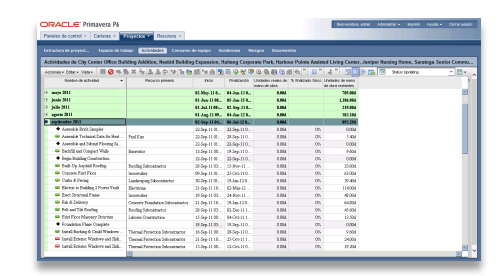

#### 3. Fase de ejecución > Progress Reporter

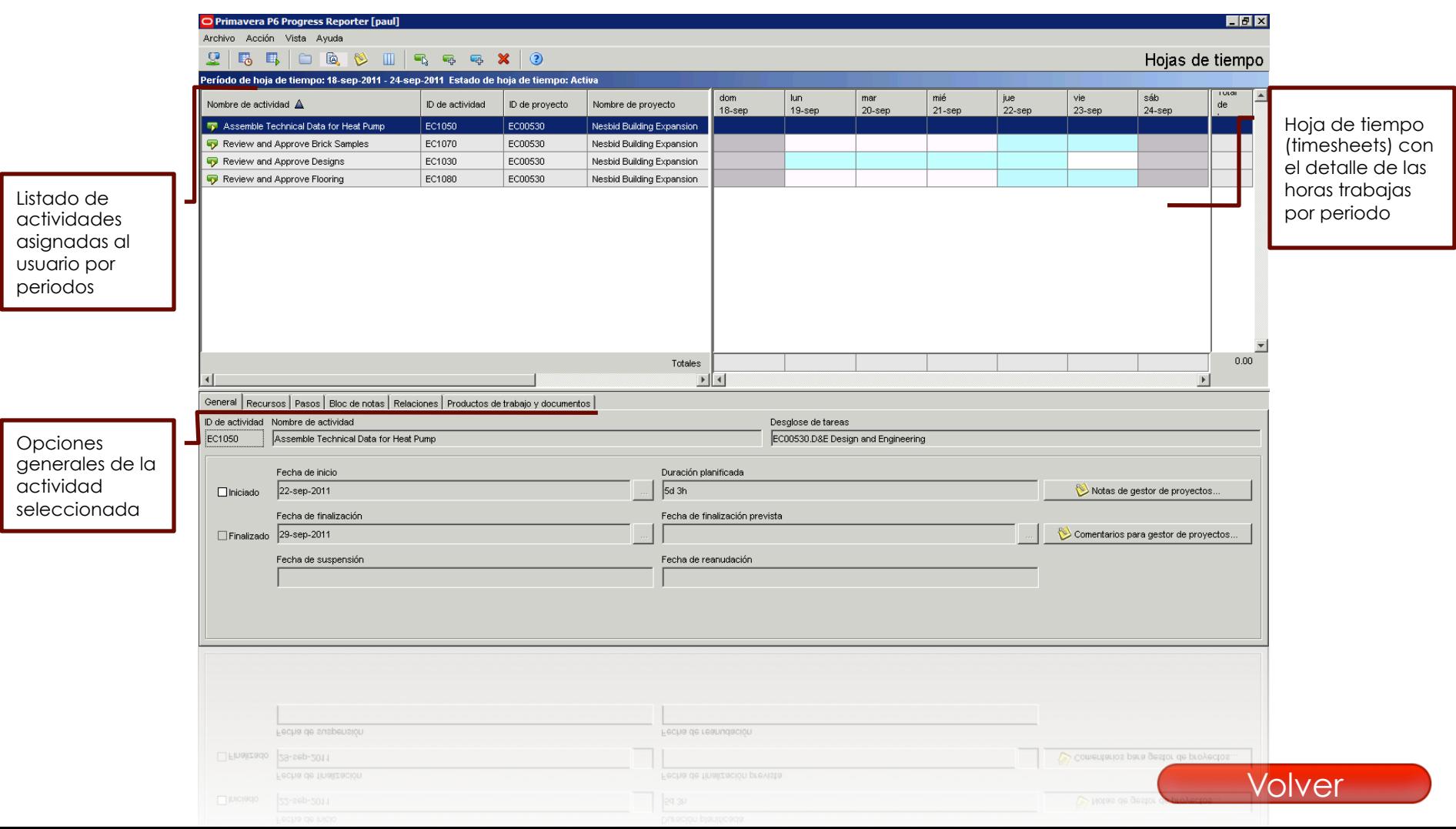

3. Fase de ejecución > Team Member Web

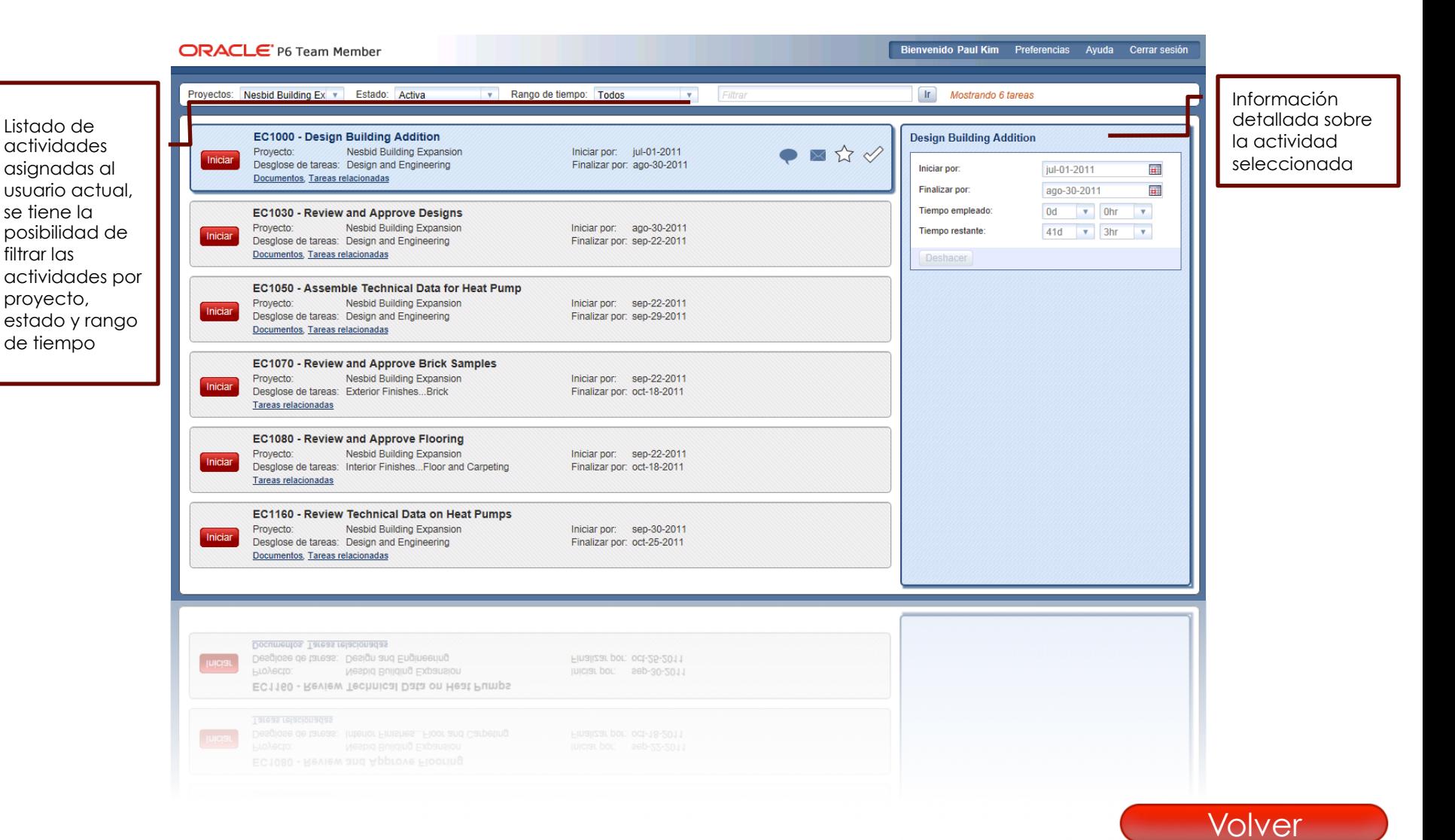

3. Fase de ejecución > Team Member iPhone APP

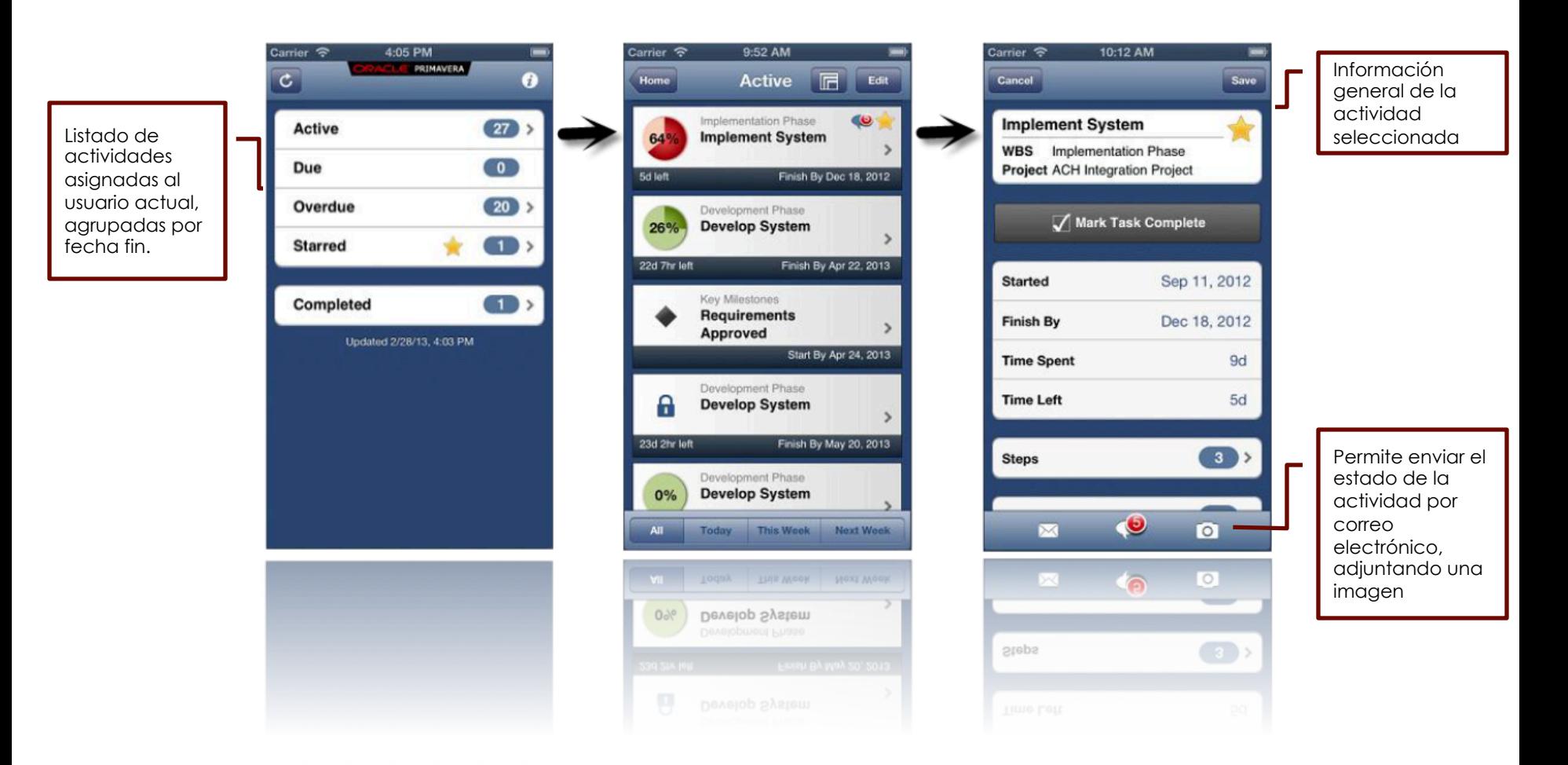

#### 3. Fase de ejecución > Status Updater P6

La utilización de filtros, permite visualizar solo la información de interés actual

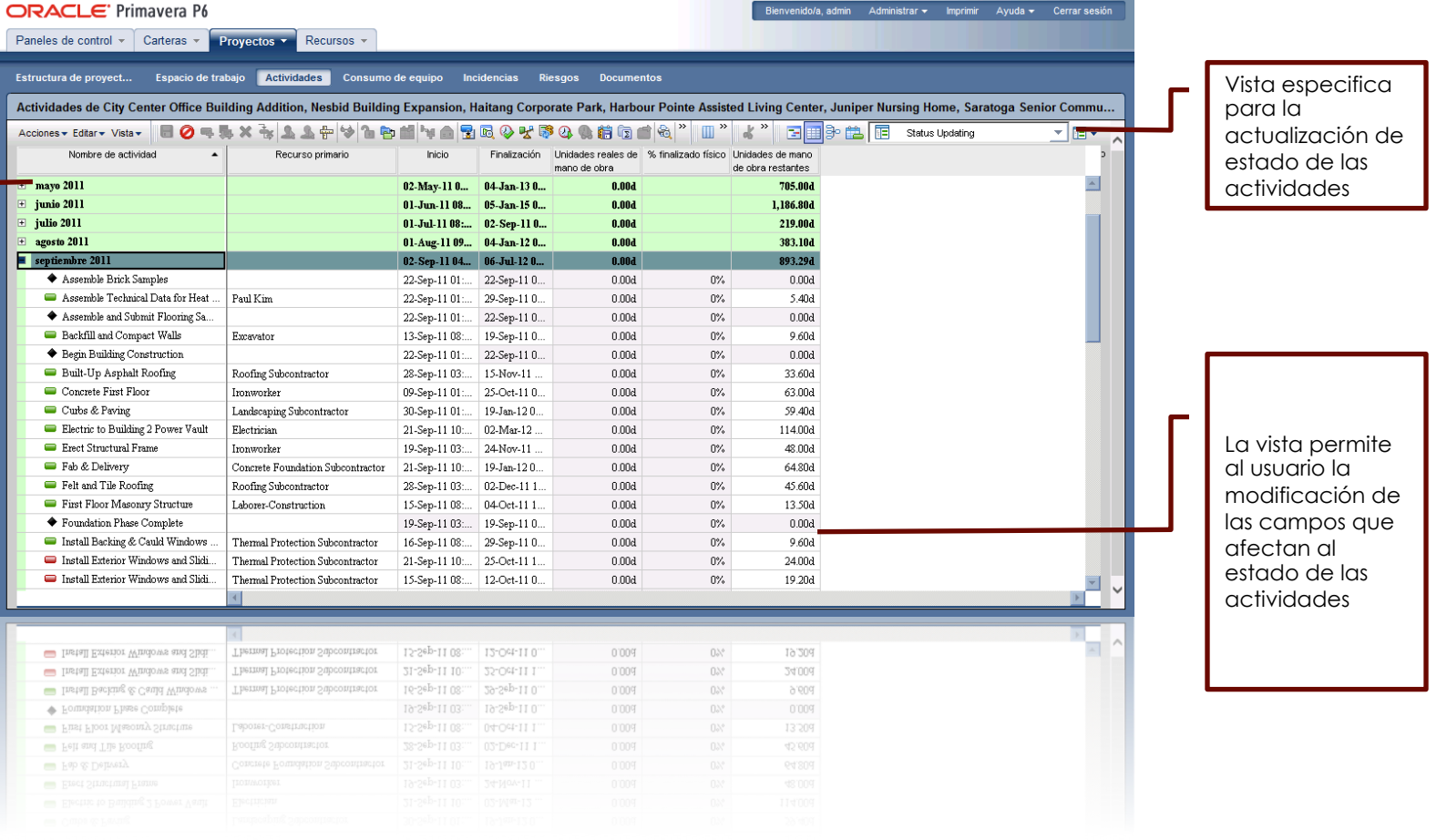

#### 4. Fase de control

Al cambiar la situación sobre el terreno, los algoritmos de planificación actualizarán la programación para reflejar la nueva realidad.

P6 mostrara los cambios en el uso de los recursos y el flujo de caja, por lo que podrá alterar el trabajo previsto, según sea necesario para mantener el objetivo inicial

Dashboard (Panel de control)

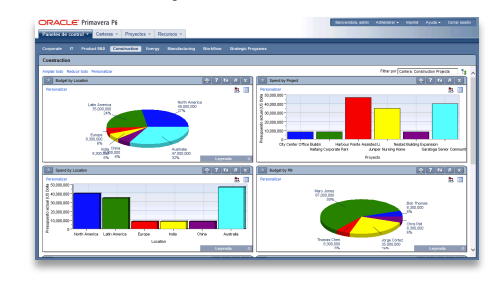

■ Consumo de equipo

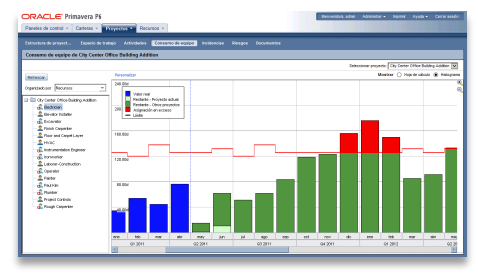

#### **Risk Register**

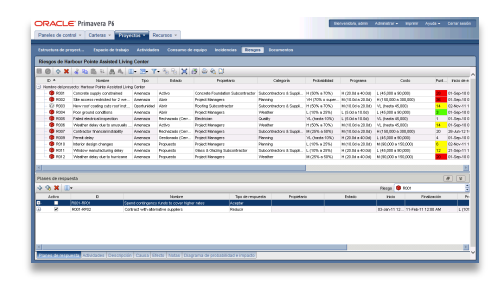

#### 4. Fase de control > Dashboard

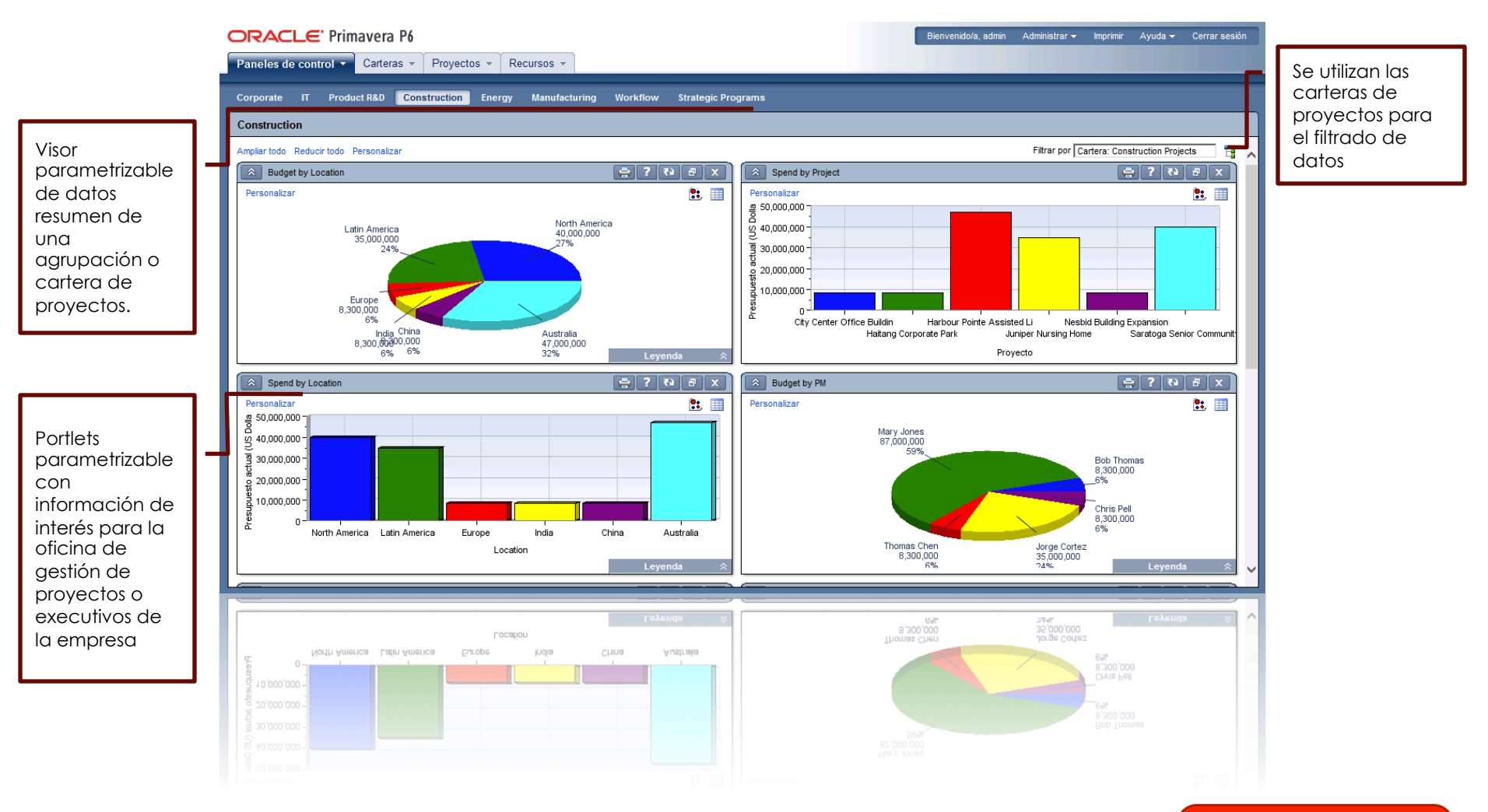

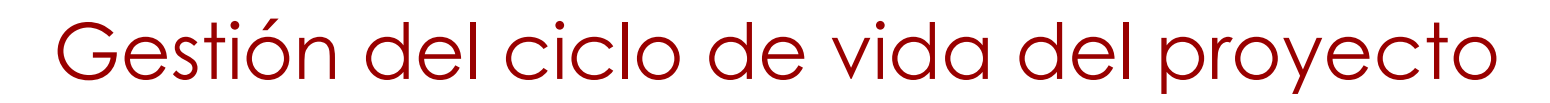

#### 4. Fase de control > Consumo de equipo

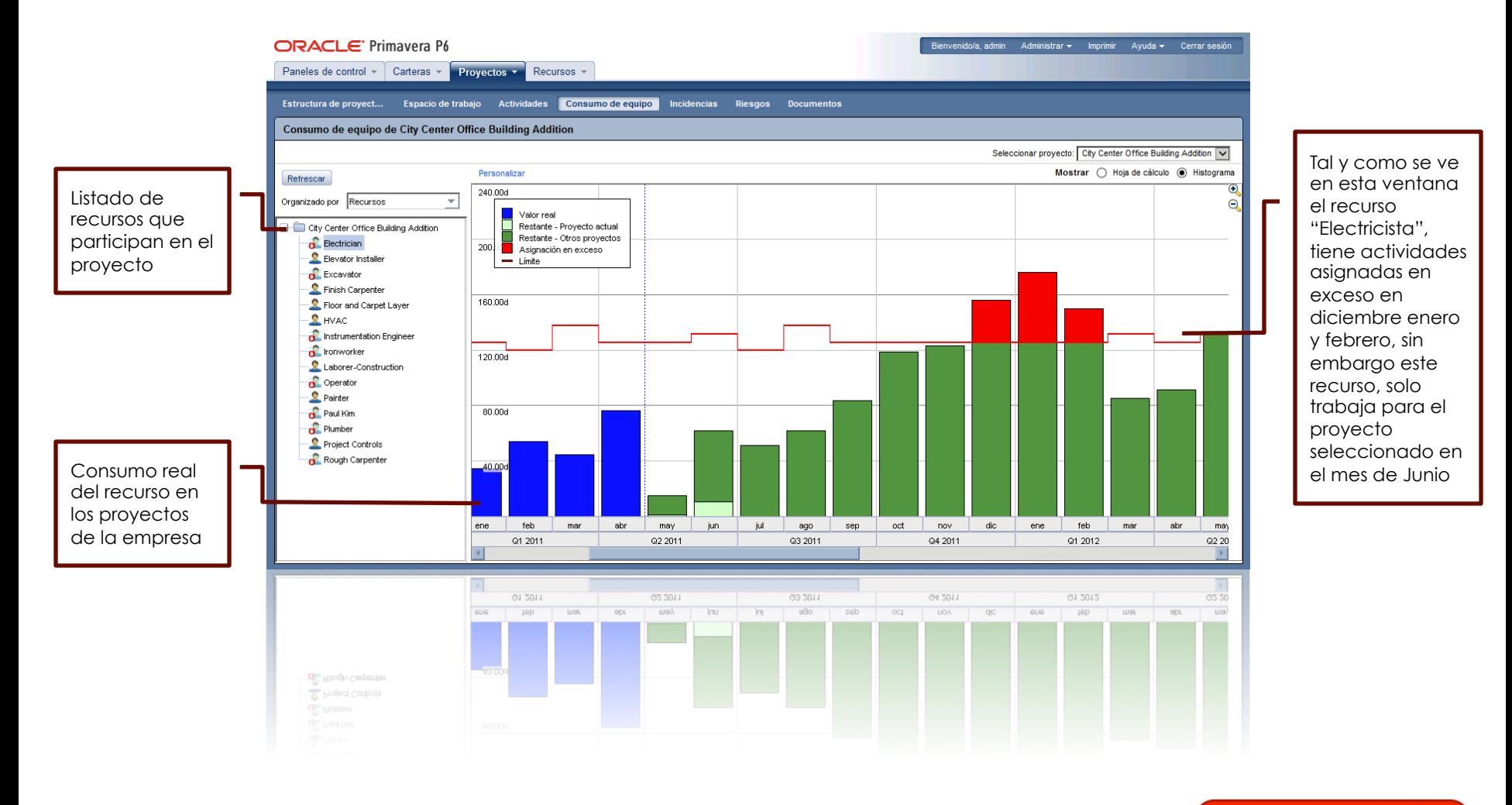

#### 4. Fase de control > Registro de riesgos

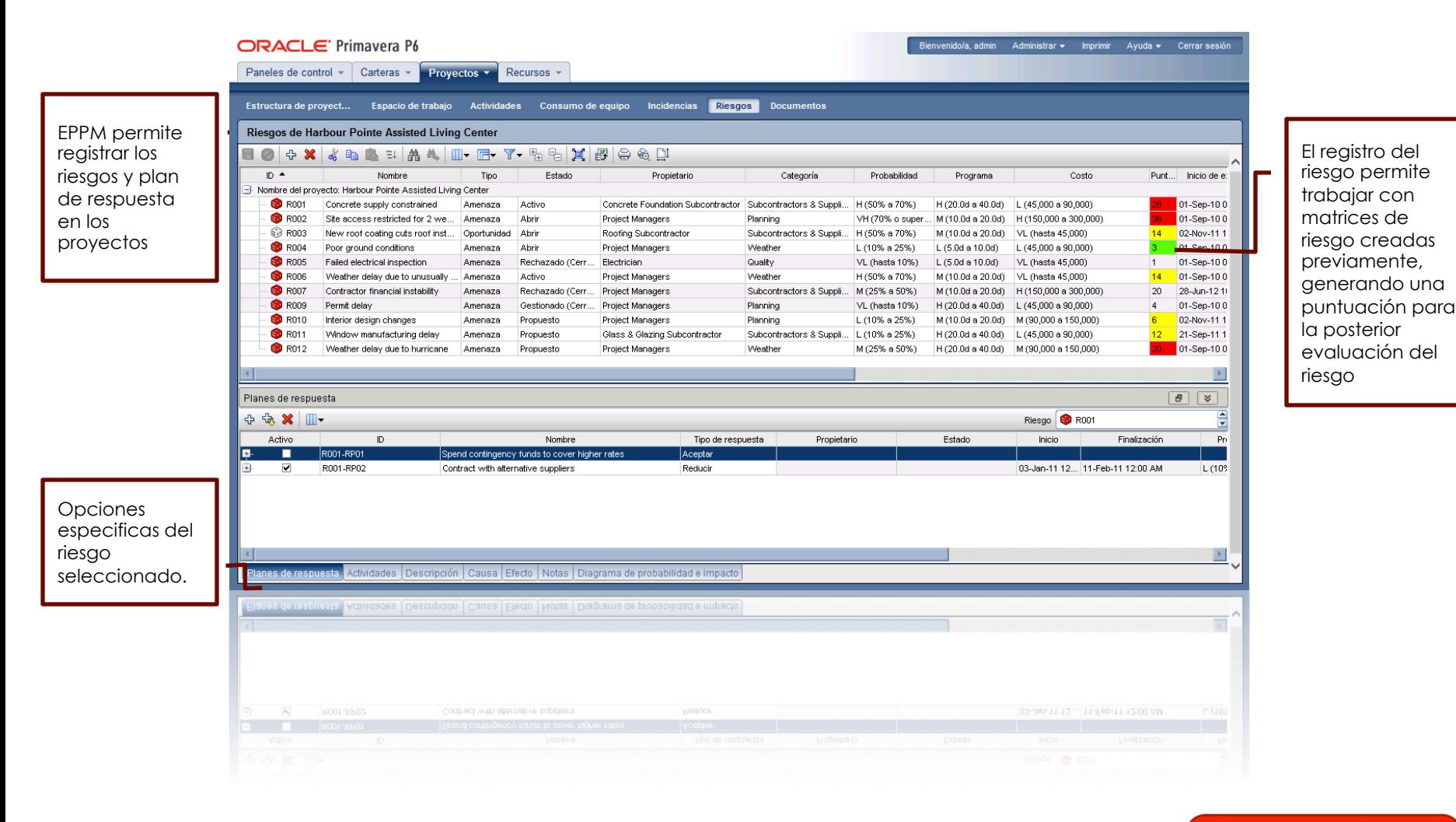

**•** Plantillas

#### 5. Fase de cierre

Según se van cumpliendo las tareas, se pueden liberar los recursos para trabajar con otros proyectos

Un Proyecto finalizado se puede convertir en una plantilla, utilizando las duraciones reales y los recursos utilizados para ejecutar un nuevo proyecto. Un proyecto basado en proyectos finalizados, da una base bien fundamentada para la estimación de nuevos proyectos.

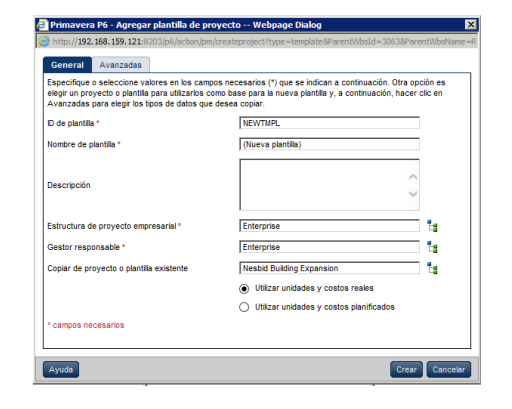

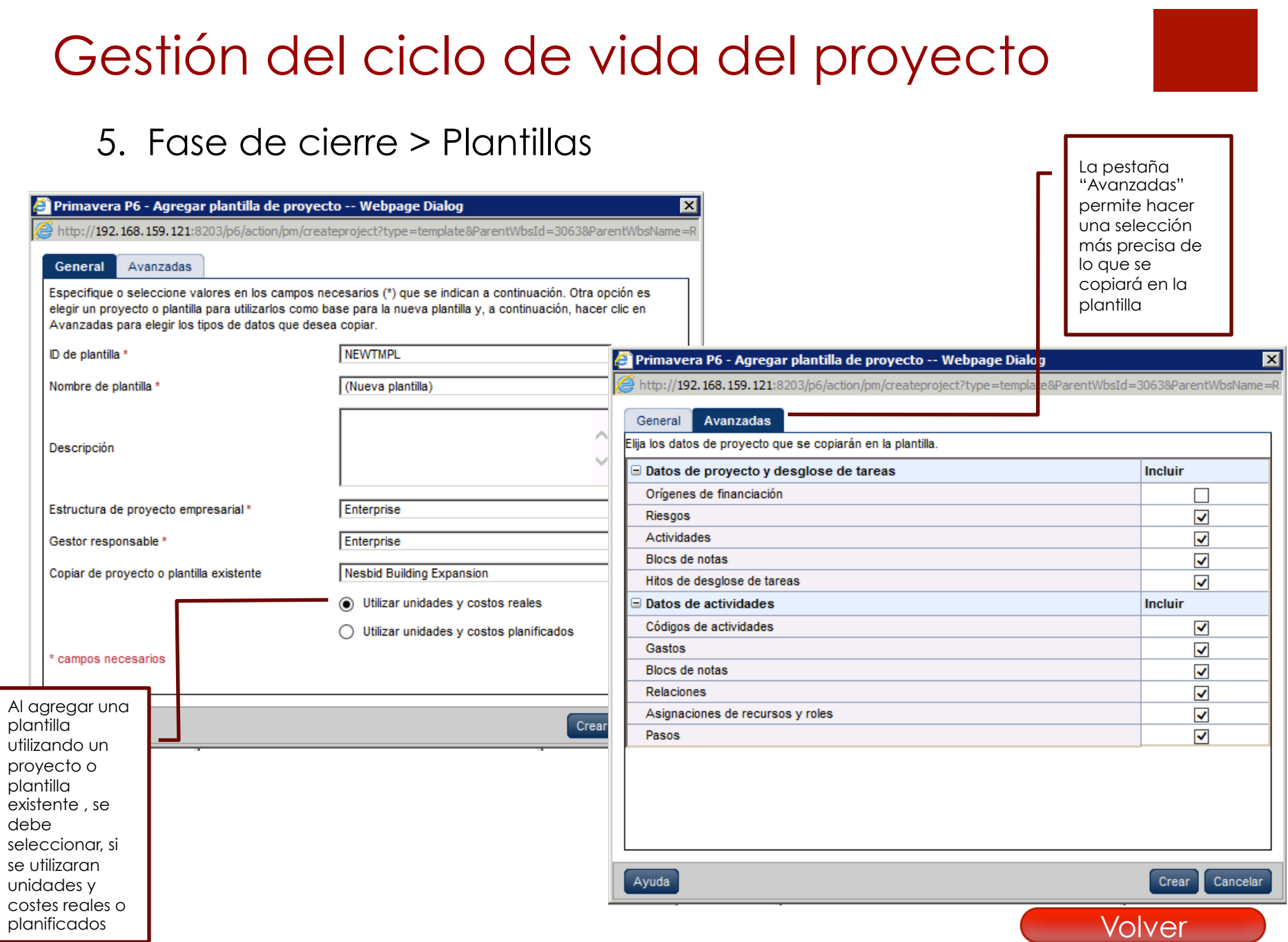

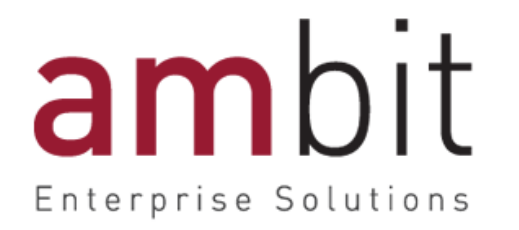

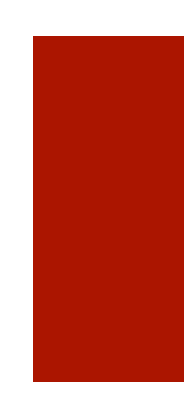

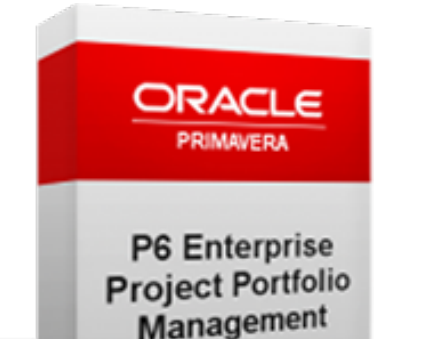

## **Oracle | Primavera EPPM DEMOSTRACIÓN DEL PRODUCTO**